# MAPPING ERM SLAVE I/O IN A THINK & DO WINPLC SYSTEM

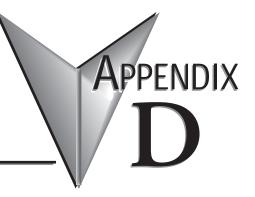

| In This Appendix      |           |
|-----------------------|-----------|
| Mapping ERM Slave I/O | PointsD-2 |

NOTE: Think & Do software (PC-TD8-USB & PC-TD8-WEB4-USB) has been retired and is no longer supported. Please consider updating to Do-more software for your project.

# Mapping ERM Slave I/O Points

The purpose of this appendix is to identify that the Think & Do ConnectivityCenter tool is used to configure (map) the ERM remote slave I/O points to Data Items. We recommend that you are familiar with the "Getting Started" and "Creating a Project" chapters in the Think & Do Studio Learning Guide before attempting to configure the ERM I/O in ConnectivityCenter.

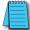

**NOTE:** The ERM and its slaves need to be configured using ERM Workbench before using Think & Do ConnectivityCenter to map the ERM slave I/O points to Data Items.

### Launching Connectivity Center Tool

To launch Connectivity Center:

1) Launch Think & Do Studio ProjectCenter from the Windows desktop by clicking on Start > Programs > Think & Do Studio > ProjectCenter. Or, click on the ProjectCenter icon to start.

2) Click on the File Menu and either Open your Think & Do Project or select New.

3) Within ProjectCenter select Windows CE – Think & Do WinPLC as the Runtime Target.

4) Then click Tools > ConnectivityCenter to launch ConnectivityCenter. Or, click on the ConnectivityCenter shortcut in the Project Explorer.

5) Once in ConnectivityCenter click on Configuration > Connect or click on the Connect toolbar button.

## Connecting to the WinPLC Base I/O

ConnectivityCenter will draw a picture of your WinPLC / ERM I/O network. Clicking on the Backplane I/O Driver in the Board view window will disclay the WinPLC / I/O have

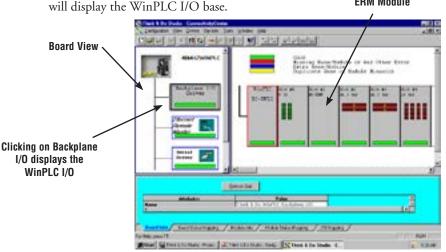

#### Connecting to the ERM Slave I/O

Clicking on the Ethernet Remote Master Driver in the Board view window will display the ERM slave I/O base(s).

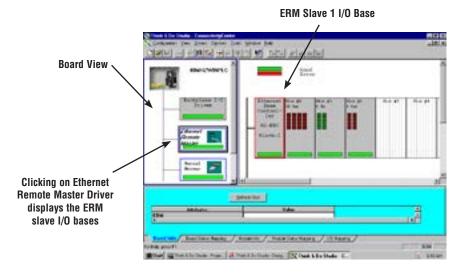

ERM Slave 2 I/O Base

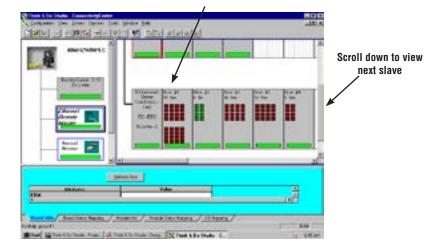

#### Mapping I/O Points to Data Items

This procedure is discussed in detail in the "Creating a Project" chapter in the Think & Do Studio Learning Guide. This will map your real world I/O to Data Items.

Ethernet Remote Master User Manual, 2nd Edition, Rev. C - H24-ERM-M